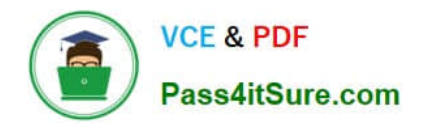

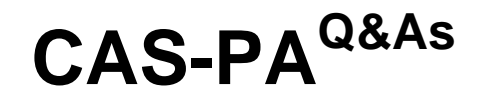

Certified Application Specialist – Performance Analytics

# **Pass ServiceNow CAS-PA Exam with 100% Guarantee**

Free Download Real Questions & Answers **PDF** and **VCE** file from:

**https://www.pass4itsure.com/cas-pa.html**

# 100% Passing Guarantee 100% Money Back Assurance

Following Questions and Answers are all new published by ServiceNow Official Exam Center

**63 Instant Download After Purchase** 

- **@ 100% Money Back Guarantee**
- 365 Days Free Update
- 800,000+ Satisfied Customers

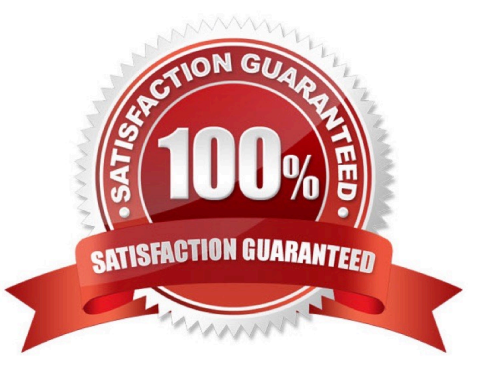

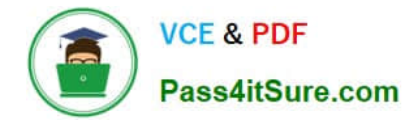

#### **QUESTION 1**

Which of the following are true statements about configuring pie, donut, and single score visualisations in workspaces?

- A. Data labels are shown as only percentages, as values, or as both.
- B. Legend percentages are shown along with values.
- C. The metric label name is displayed near the metric value.
- D. Set gradient, texture, or no colour options for data display.

Correct Answer: ABC

A pie visualisation shows how individual pieces of data relate to the whole using a circle to represent the whole.

A Donut visualization shows how individual pieces of data relate to the whole using a donut shape to represent the whole.

Single score visualisations display a single, key business value or current aggregate indicator score. You can set a score to update in real-time. The following enhancements are made to pie, donut, and single score visualisations in the

Quebec release:

\*

The metric label name is displayed near the metric value.

Legend percentages are shown along with values.

\*

\*

 Data labels are shown as only percentages, as values, or as both. Gradient, texture, or no colour are not valid colour options for data display. You can set \\'default\\', \\'colour palette\\' and \\'fixed element colour\\' for pie and donut visualisations, and \\'default\\' and \\'single colour\\' for single score visualisations.

Reference:https://docs.servicenow.com/bundle/quebec-servicenow-platform/page/use/par- for-workspace/concept/piedonut-visualizations.html#pie-donut-visualizations

# **QUESTION 2**

What role is required to create personal targets and thresholds for users who can view an indicator on the Analytics Hub?

A. pa\_viewer

- B. pa\_target\_admin
- C. pa\_threshold\_admin
- D. No role

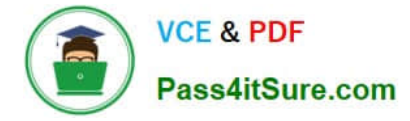

#### Correct Answer: D

On the Analytics Hub, no roles are required to create personal targets and thresholds. A threshold or a target can be personal or global. A personal threshold or target is visible only to the user that created it. A personal threshold appears as a

light grey dotted line. A personal target appears as a dark line.

Personal thresholds and targets appear only on the Analytics Hub and KPI Details but not on widgets.

Reference:https://docs.servicenow.com/bundle/quebec-now- intelligence/page/use/performance-analytics/concept/patargets-thresholds.html

# **QUESTION 3**

How do you create and associate breakdowns on the breakdown source form?

- A. By selecting the \\'New\\' button on the \\'Breakdowns\\' related list
- B. From the \\'Additional actions\\' menu
- C. From the \\'Create Breakdowns\\' related link
- D. By adding multiple \\'Facts tables\\' under the Source tab

#### Correct Answer: A

A breakdown source is defined as a set of records from a table or database view or as a bucket group. Multiple breakdowns can use the same breakdown source. Breakdown sources specify which unique values, called breakdown elements,

a breakdown contains.

Breakdown source records have a related list that lists the breakdowns that are based on that source. You can create a breakdown by selecting the `New\\' button while in this list. The list works like the Indicators list on indicator source

records. Other options in this question do not exist on the breakdown source form. After you create breakdowns that use this source, these breakdowns are listed in the Breakdowns tab.

Reference:https://docs.servicenow.com/bundle/quebec-now- intelligence/page/use/performanceanalytics/task/t\_DefiningABreakdownSource.html

#### **QUESTION 4**

Which of the following are suggested when you type in a query on Analytics QandA? (Choose three.)

A. Recent searches

- B. Tables and columns
- C. Breakdowns
- D. Indicators

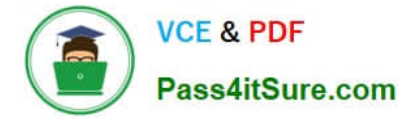

### Correct Answer: ABD

When you use Analytics QandA, the suggestions from previous searches are now shown together with the suggested indicators, tables, and columns. As you type in a query, Analytics QandA suggests recent searches, indicators, tables, and

columns that match what you have typed so far. Only the tables and columns to which you have access are shown.

If Analytics QandA cannot determine which table you want, it shows you up to three likely tables.

Reference:https://docs.servicenow.com/bundle/quebec-now- intelligence/page/use/performanceanalytics/concept/analytics-q-and-a.html

# **QUESTION 5**

What related list in the formula indicator record is used to navigate to the indicators used in the formula or to their indicator sources?

- A. Breakdowns
- B. Contributing Indicators
- C. Indicator Groups
- D. Managed Sources
- Correct Answer: B

Formula indicator records now include a \\'Contributing indicators\\' related list. Use this list to navigate to the indicators used in the formula or their indicator sources. If you include another formula indicator in the formula, both that indicator and its contributing indicators are listed.

Reference:https://docs.servicenow.com/bundle/quebec-now- intelligence/page/use/performanceanalytics/task/t\_CreateAFormulaIndicator.html

[Latest CAS-PA Dumps](https://www.pass4itsure.com/cas-pa.html) [CAS-PA Practice Test](https://www.pass4itsure.com/cas-pa.html) [CAS-PA Braindumps](https://www.pass4itsure.com/cas-pa.html)